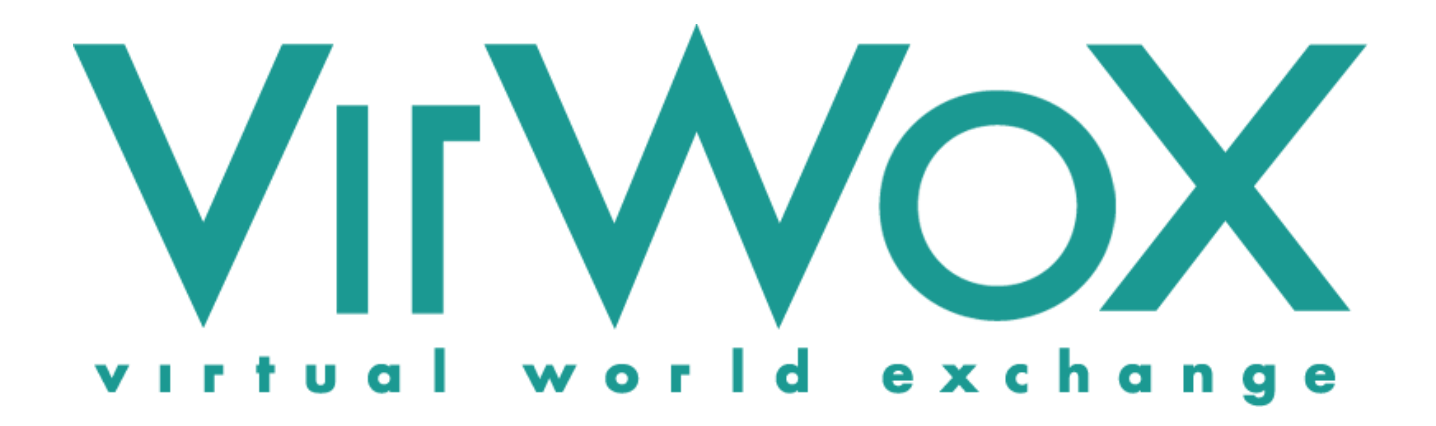

# **MicroPayment API Reference & Developer Guide**

**Version 2.1**

**May 30, 2012**

# **Revision History**

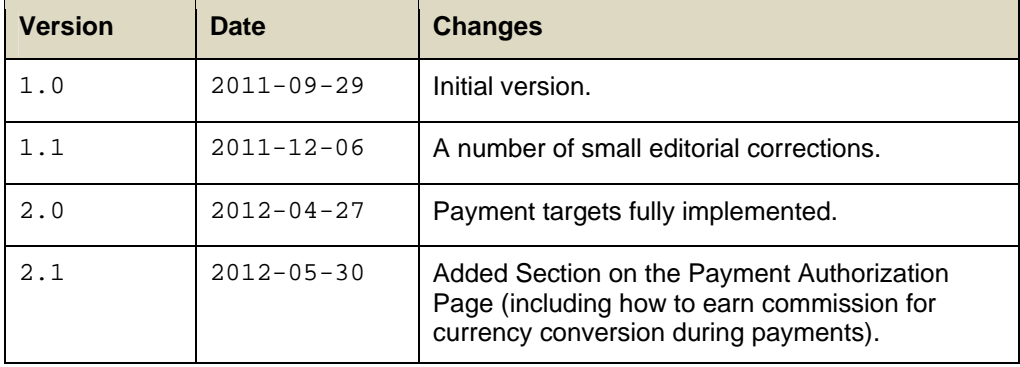

Copyright © 2012 Virtual World Services GmbH. All rights reserved.

VirWoX is a registered trademark of Virtual World Services GmbH. Second Life, the inSL logo, and the Linden dollar are trademarks of Linden Research, Inc. Virtual World Services GmbH and VirWoX are not affiliated with or sponsored by Linden Research.

# **Table of Contents**

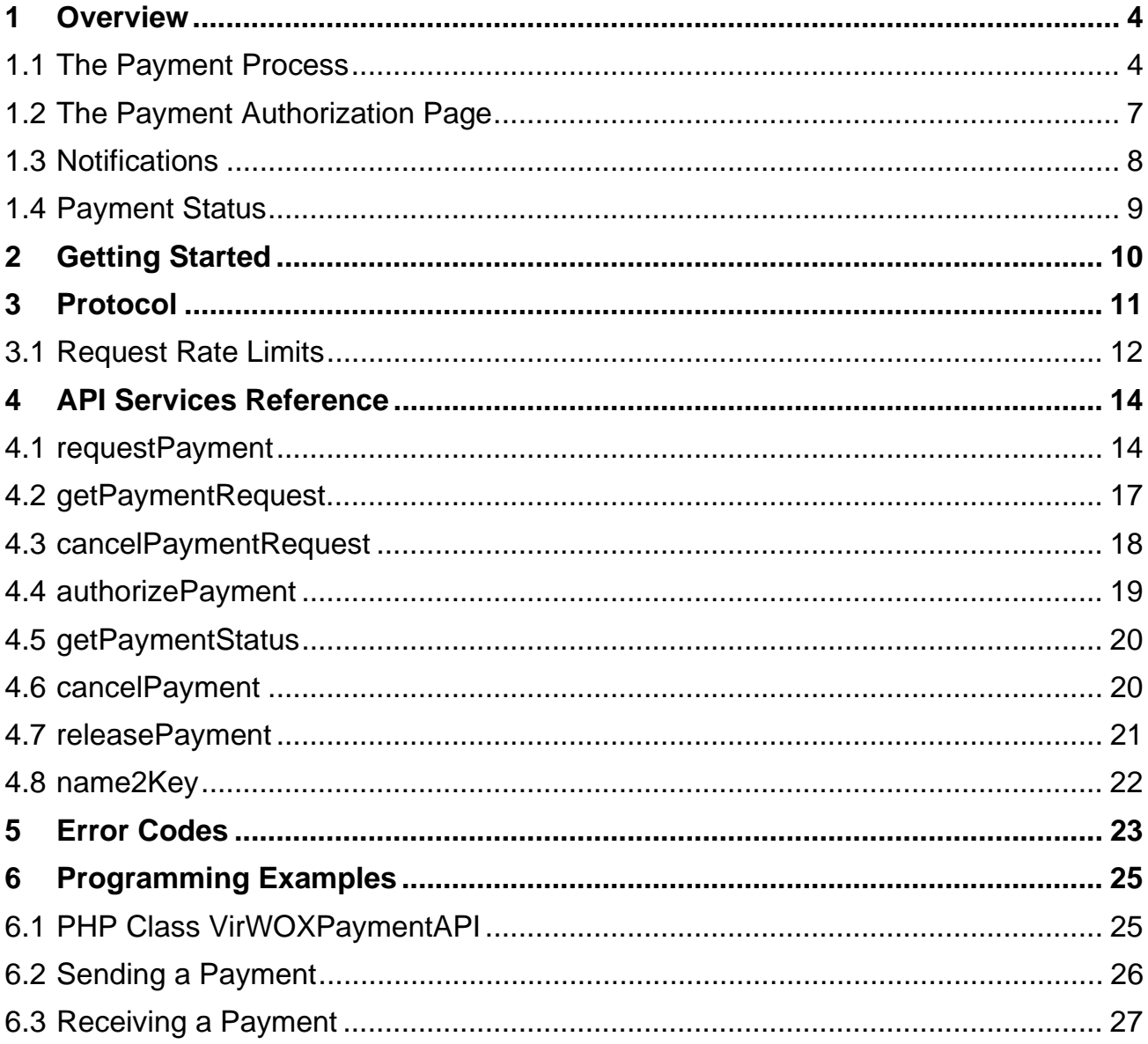

# **1 Overview**

This document describes the VirWoX (Virtual World Exchange) MicroPayment API (Application Programming Interface). This API is an easy-to-use, standards-based, programming-language-independent interface to Web Services, enabling access to the micropayment functionality of VirWoX by programs.

The MicroPayment API gives developers access to the payment functionality implemented by VirWoX. While this API has been designed for payments in virtual worlds such as the OpenSim Hypergrid, in can in fact be used for all kind of payments and is not limited to the OpenSim environment or even virtual worlds in general. **APPLICATIONS** 

Typical applications of the Micropayment API are:

- Accepting (virtual) money from VirWoX users for the purchase of (virtual) goods and services, either in-world or on a website.
- Sending (virtual) money to VirWoX users or directly to avatars or other payment systems.
- Accepting payments in real-world currency from a variety of payment providers, and automatic conversion to virtual currency.

The protocol is completely stateless, i.e. the server does not remember state information between requests (e.g. there is no "login" request).

For using the MicroPayment API you will need a VirWoX account, and an application key (see Chapter 2).

## **1.1 The Payment Process**

#### In a typical scenario, a merchant wants to accept money from a buyer, and delivers something in return. An overview of the payment process for this case is shown in Figure 1, and described in detail below: **A TYPICAL SCENARIO**

- 1. The buyer starts the payment process, e.g. on the merchant's website, or by touching an in-world vending machine of the merchant.
- 2. The merchant now calls the request Payment method (see section 4.1) to the API. The payment request stores various pieces of information about the payment, some of it public (i.e. to be displayed to the buyer), but also some private information intended to uniquely identify the payment to the merchant.
- 3. The payment request is identified by a unique payment token, which is returned to the merchant.
- 4. The merchant redirects the buyer to the payment authorization page on the VirWoX website, which is:

### **https://www.virwox.com/pay?token=<payment-token>**

where <payment-token> is the result of the request Payment call.

1

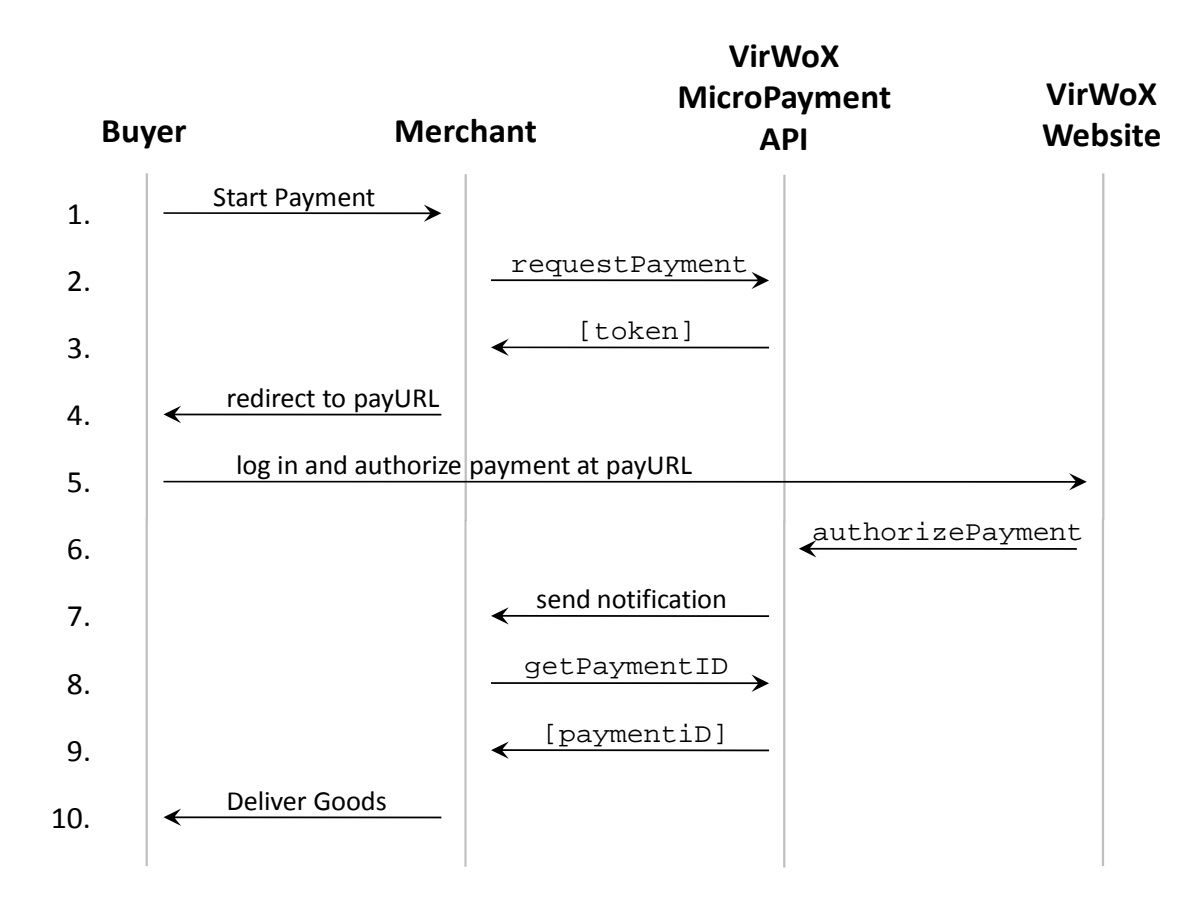

*Figure 1: Overview of the payment process (see text)* 

- 5. The buyer logs in on this page (with username and password) and authorizes the payment<sup>7</sup>. In doing so, the user will be shown the public information specified in the requestPayment call in step 3.
- 6. The code on the VirWoX website will issue an authorizePayment call to the API (using the username and password supplied by the buyer). This performs the payment. If no notifyURL was specified on the requestPayment call in step 3, the process ends here.
- 7. If a notifyURL was specified on the requestPayment call in step 3, the system sends a notification message with the payment status to the specified URL (see section 0).
- 8. **IMPORTANT SECURITY CONSIDERATION**: The merchant should not yet deliver the goods, as such a notification message could be faked by a third party knowing or guessing the notifyURL. Instead, the merchant calls the getPaymentID method of the API to verify the status of the payment.
- 9. The API answers with the paymentID and status of the payment, if the payment has in fact been authorized, or an error message if not.

<sup>&</sup>lt;sup>1</sup> Alternatively, the buyer may directly pay using a third-party payment provider, in which case no login is required.

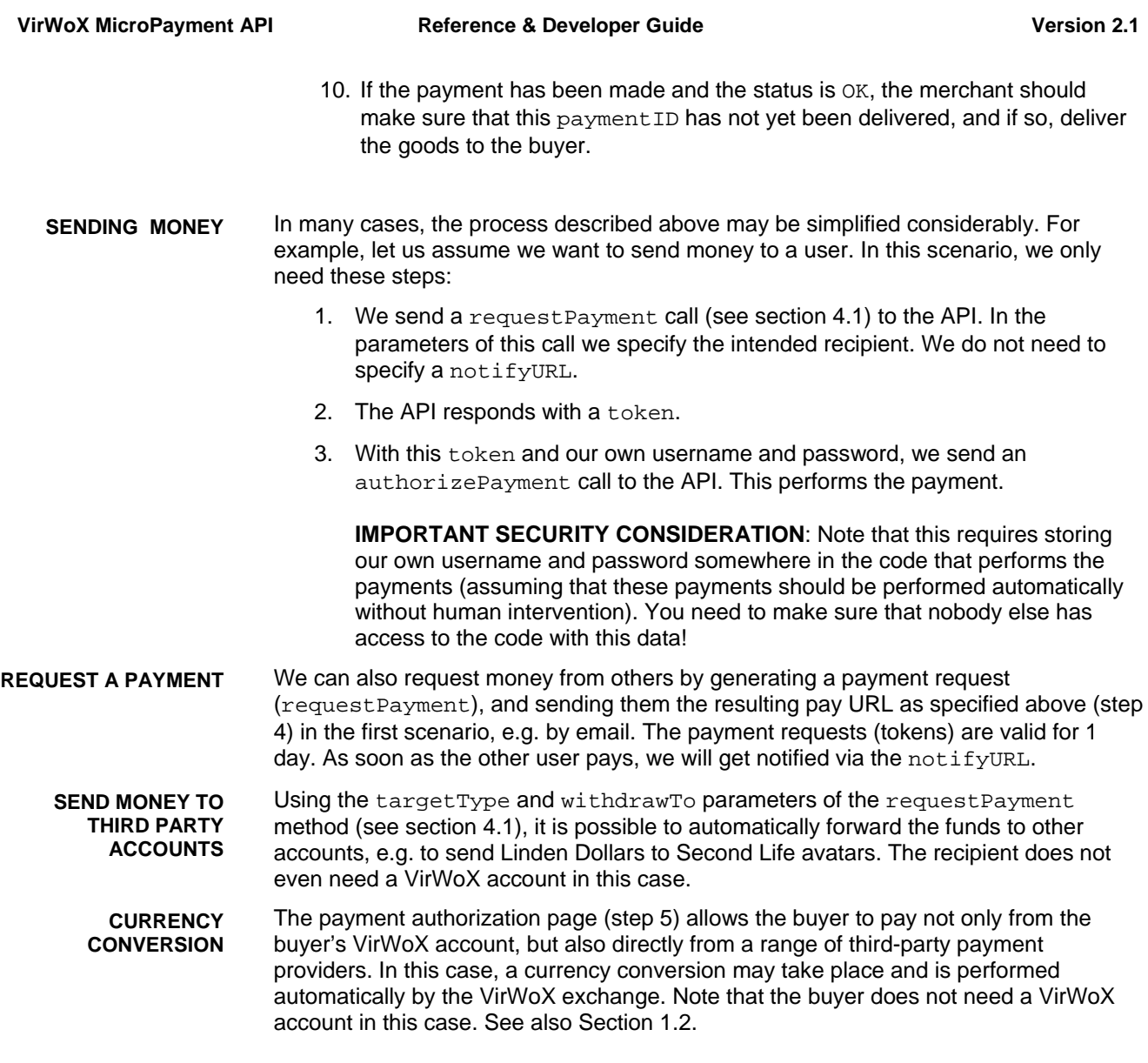

## **1.2 The Payment Authorization Page**

By default, the payment authorization page (see step 4 of the payment process described above) offers the buyer the options to pay from a VirWoX account (requires login), or directly pay from an external payment provider (such as Credit Card, PayPal, paysafecard, etc.).

If the buyer pays using an external payment provider, there is a behind-the-scenes conversion of the source currency (i.e. the one the buyer pays in) to the target currency. Currently this feature is only supported if the target currency of the payment is SLL, ACD, or OMC. In this case, VirWoX charges the buyer a conversion fee, and it is possible for the developer to participate in VirWoX's fee for the conversion. The commission schedule is the same as for the "Currency Shop" (i.e. depending on volume), as documented at https://www.virwox.com/currency\_shop.php. **EARNING COMMISSION FROM PAYMENTS** 

> The following optional parameters control this feature. The need to be appended to the URL where the buyer is redirected to (see example below):

- pk Partner Key. This specifies the where the commission payment is sent to. You can use the VirWoX username (requires that the recipient of the commission has a VirWoX account), or the avatar name if you want to keep the VirWoX username secret (requires a validated avatar in the VirWoX account). Alternatively, you can set the UUID of a Second Life avatar. In this case, the commission will be sent directly to Second Life (requires the target currency to be SLL). No VirWoX account is required in this case. However, it is recommended that you send the commission to a VirWoX account, so that you can later see the payment details in the VirWoX payment history.
- rp Referrer Page. Use this parameter to keep track of your commissions. The contents of this parameter will be stored as "tracking ID" of the commission payment. If omitted, and the pk parameter is set, the URL of the page referring the user to the payment page will be used.
- mode If this parameter is set to the value direct only, the buyer can only pay using an external payment source, and the user interface is somewhat simplified.
- provider Most useful if mode=direct\_only, you can pre-select a certain external payment provider. Currently, supported values are CreditCard, PayPal, paysafecard, Sofortbanking, Skrill, Moneybookers, NETELLER. Default value is PayPal. The user may still choose a different payment method.
- currency Most useful if mode=direct\_only, you can pre-select a certain currency. Currently, supported values are EUR, USD, GBP, CHF. However, not all values are available for all payment providers. The default value is determined by the user's country as determined from the IP address. The user may still choose a different currency.
- This would be an example of a payment URL with added parameters: https://www.virwox.com/pay/?token=<payment\_token> &mode=direct\_only&pk=VirWoX.Inventor@SL&provider=paysafecard **EXAMPLE**

## **1.3 Notifications**

Notifications are HTTP requests sent to a notifyURL which is a parameter of the requestPayment call. They are sent whenever a payment changes its status (see section 1.4).

The system will keep trying to deliver the notification (in increasing time intervals) until the HTTP server responds with an HTTP status of 200 (OK) and some data (do not send an empty document). It will give up after about 1 day or 28 retries. If the payment changes its status (see Section 1.4) in the meantime, it will stop trying to send the notifications for the old status, and instead start trying to deliver the notifications for the new status. **RETRIES** 

The notifyURL can be up to 1023 characters long, and has the following format: **FORMAT OF THE NOTIFYURL** 

[PROTOCOL] [http|https]://host[:port]/path

Where [PROTOCOL] is empty or one off the following:

- GET The HTTP request is sent as a GET request to the URL specified. The parameters (see below) are appended to the URL. This is the default behaviour if no PROTOCOL is specified.
- POST The HTTP request is sent as a POST request to the specified URL. The parameters (see below) are sent as POST parameters.
- XMLRPC The HTTP request is sent as a POST request to the specified URL. The parameters (see below) are sent as  $XML$ -RPC request<sup>2</sup> in the message body.

The following parameters are sent on the notification (so that the recipient knows which payment it belongs to): **PARAMETERS SENT** 

- paymentID The paymentID of the payment, as it appears in the payment history on the VirWoX website.
- token The original token of the payment request, so the recipient knows which payment request the notification belongs to
- status The status of the payment (see section 1.4).

In the case of a GET request, the parameters are appended to the URL, i.e. the string

?paymentID=...&token=...&status=...

will be appended to the notifyURL, with ... replaced by the actual value of the parameter. If the notifyURL already contains a '?', the string above will be appended starting with a '&' instead of the '?'. This allows the recipient to specify additional parameters to the notifyURL.

The notification can be faked by a third party that knows or guesses the  $\text{notifyURL}$ , and therefore cannot be trusted. The recipient MUST call back the VirWoX server using the getPaymentID method (as described in section 1.1, step 8) to make sure it is a genuine notification! **IMPORTANT SECURITY CONSIDERATION** 

> Also, a third party knowing the  $\text{notifyURL}$  of a valid but old transaction could replay this notification. So, the recipient of the notification must keep track of already processed payments to avoid processing the same payment more than once.

1

<sup>2</sup> http://en.wikipedia.org/wiki/XML-RPC

# **1.4 Payment Status**

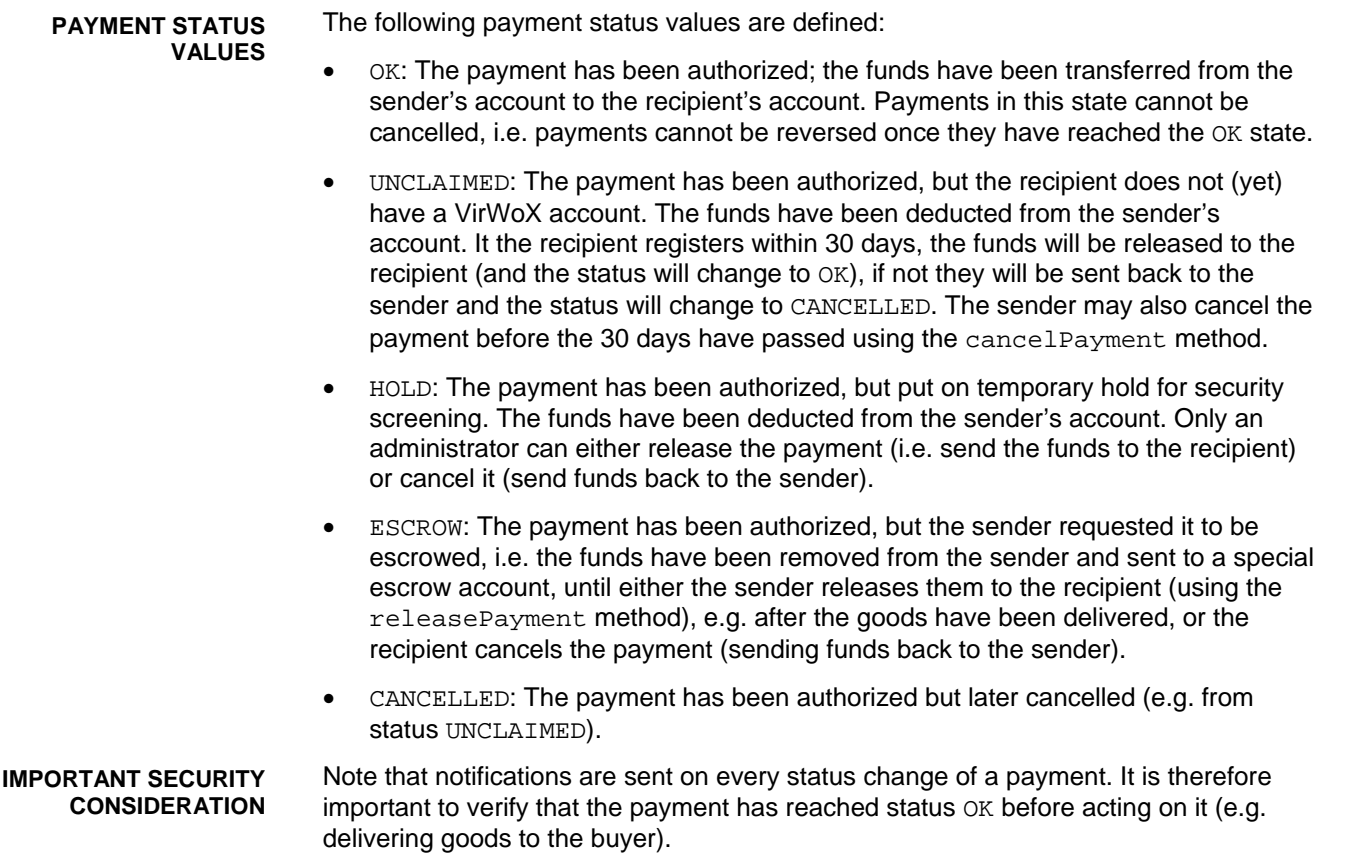

# **2 Getting Started**

In order to access the production system, your application will need an app key to identify itself to the VirWoX server. In order to request such a key, log in to your VirWoX account and go to **GET AN APP KEY** 

### **https://www.virwox.com/key.php**

#### VirWoX runs a test system at **TESTING**

### **https://www.virwox.com:8000**

where you can test your application with test accounts and fake money. You do not need an app key for the test system; just use TEST as the app key, and use

#### **https://www.virwox.com:8000/pay?token=<payment-token>**

as the payment authorization page in step 4 of the payment process.

You can create test money in your test account with this page:

### **https://www.virwox.com:8000/make\_test\_funds.php**

(you must be logged in to your test account).

# **3 Protocol**

- In the MicroPayment API we transmit sensitive information, so all data is sent over secure HTTP (https). In order to make access from a wide variety of programming language simple and lightweight, we use the JSON-RPC protocol over HTTPS. **SECURE HTTP** 
	- JSON $^3$  (JavaScript Object Notation) is a lightweight data interchange format whose simplicity has resulted in widespread use among web developers. JSON is easy to read and write; you can parse it using any programming language, and its structures map directly to data structures used in most programming languages. JSON-RPC $4$  is a lightweight Remote Procedure Call (RPC) protocol using JSON for object serialization. **JSON-RPC**

The access point for the JSON-RPC over HTTP interface is:

#### **https://www.virwox.com/api/payment.php**

We support two request options: via HTTP POST and via HTTP GET.

Using HTTP POST<sup>5</sup>, the client sends a JSON-encoded request object with the following properties: **HTTP POST** 

- **method** A string containing the name of the method to be invoked.
- **params** An array of objects to pass as arguments to the method.
- **id** The request id. This can be of any type. It is used to match the response with the request that it is replying to.

The service responds with a JSON-encoded object with the following properties:

- **result** The object that was returned by the invoked method. This is *null* in case there was an error invoking the method.
- **error** An error object if there was an error invoking the method. It is *null* if there was no error.
- **id** This is the same id as the request it is responding to. This allows to send and receive requests asynchronously, and tell which answer is for which request.
- For example, to invoke the getPaymentStatus method (see Section 4.5), you would POST the following string (whitespace added for readability): **EXAMPLE**

```
{ 
   "method" : "getPaymentStatus", 
   "params" : 
\{ "token" : "a33056ca-1fed-102d-937c-db625a9d0339" 
   }, 
   "id" : 1234 
}
```
The server would respond with something like this (again, whitespace has been added for readability):

1

<sup>3</sup> http://www.ietf.org/rfc/rfc4627.txt

<sup>4</sup> http://json-rpc.org/wiki/specification

<sup>&</sup>lt;sup>5</sup> The *Content-Type* header of the posted content must not be *application*/x-www-form-urlencoded or *multipart/form-data*.

```
{ 
   "result": 
   { 
     "errorCode" : "NO_SUCH_PAYMENT" 
 }, 
   "error" : "null", 
   "id" : 1234 
}
```
Library functions to produce the request and parse the response into objects are available for most programming languages.

To make it even easier to invoke methods from some programming environments (and in fact, even interactively from a web browser), we also support the "Google AJAX API Style" of calling JSON functions, i.e. encoding the request as url-form-encoded parameters. To issue the same call as in the example above, you can fetch **HTTP GET** 

> **https://www.virwox.com/api/payment.php?method=getPaymentStatus&token=a3 3056ca-1fed-102d-937c-db625a9d0339&key=<your-app-key>**

e.g. by entering it into the address bar of your browser. The service will respond as above.

Similarly, you can also POST

method=getPaymentStatus&token=a33056ca-1fed-102d-937cdb625a9d0339&key=<your-app-key>

to the access point URL, with the *Content-Type* header of the POST request set to *application/x-www-form-urlencoded*.

## **3.1 Request Rate Limits**

- To prevent abuse, VirWoX limits the rate with which API requests can be made. The limits are defined by application, as identified by the app key. It is therefore important to keep your app key secret so that nobody else can restrict your access of your application to the server. The default request limits are: 60 requests per minute **BY APPLICATION DEFAULT LIMITS** 
	- 600 requests per hour

Different limits are possible on request.

#### If the limit is exceeded, the server will not process the request. Instead, it will respond with HTTP status code 503 Service Temporarily Unavailable, and set the HTTP response header Retry-After to the number of seconds the client should wait before sending the next request. Note that even a rejected request will count towards the limit, so you cannot just send requests as fast as possible and expect that some would be processed while some would be rejected. Instead, the client should try to avoid that requests are ever rejected because of the limit. To facilitate this, the server sends the following rate limit information in additional HTTP headers of every response: **HTTP RESPONSE DATA**

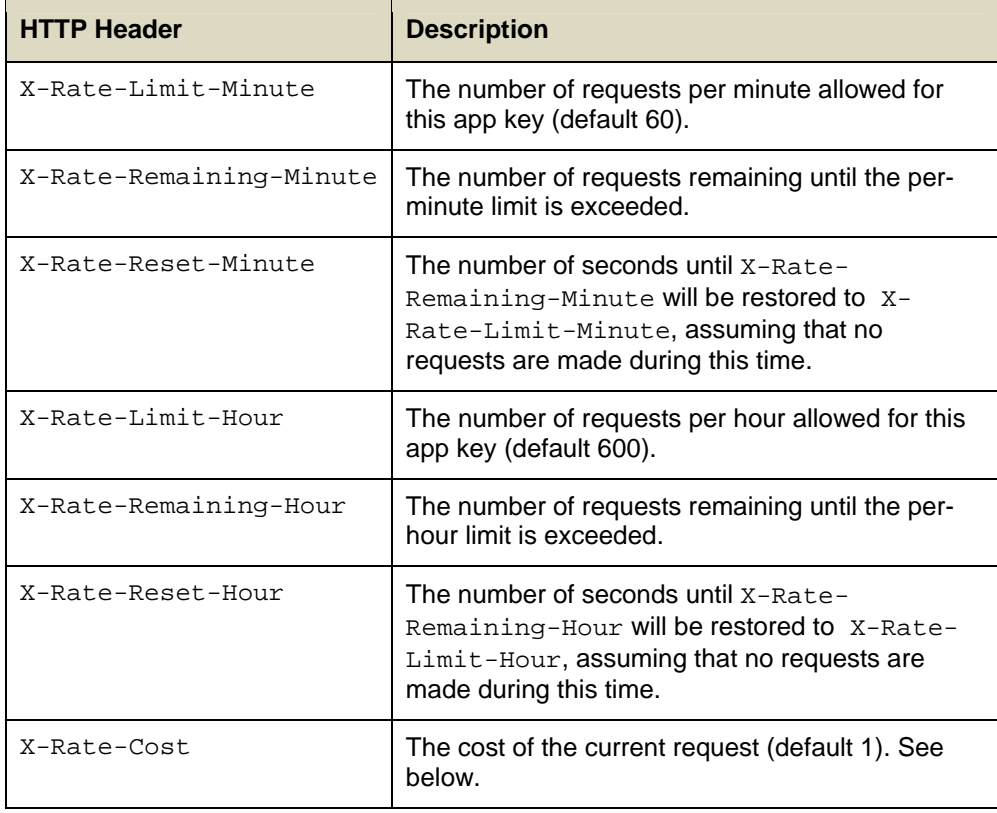

A normal request reduces the number of requests allowed until the limit is reached by 1. However, there are more costly requests: **PENALTIES** 

- A requestPayment call costs the equivalent of 5 normal requests.
- Any request with a wrong username/password combination is penalized with the cost of 30 normal requests.

# **4 API Services Reference**

This chapter contains descriptions of each of the methods supported by the MicroPayment API. Coding examples using these methods can be found in Chapter 6.

### **4.1 requestPayment**

Use this method to start a payment process as described in Chapter 1. This method will usually be invoked by the recipient of a payment, but can also be called by the sender. In fact it can be called by anybody. The system will check the supplied parameters. If everything is OK, a *payment request* will be generated and stored. This *payment request* is identified by a token, which needs to be communicated to the sender of the payment, in order to authorize the payment. The payment request and the associated token will become invalid after a predetermined period of time. **PURPOSE** 

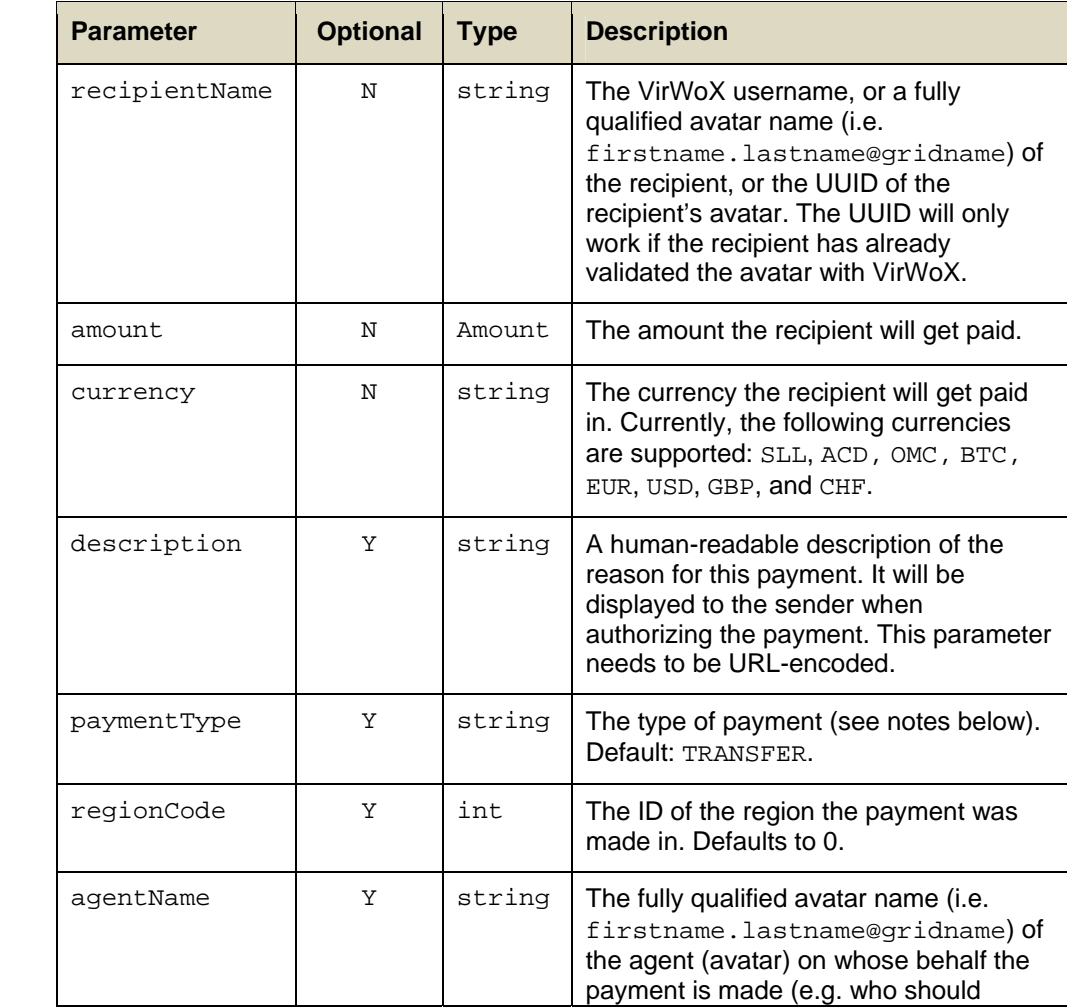

### **INPUT**

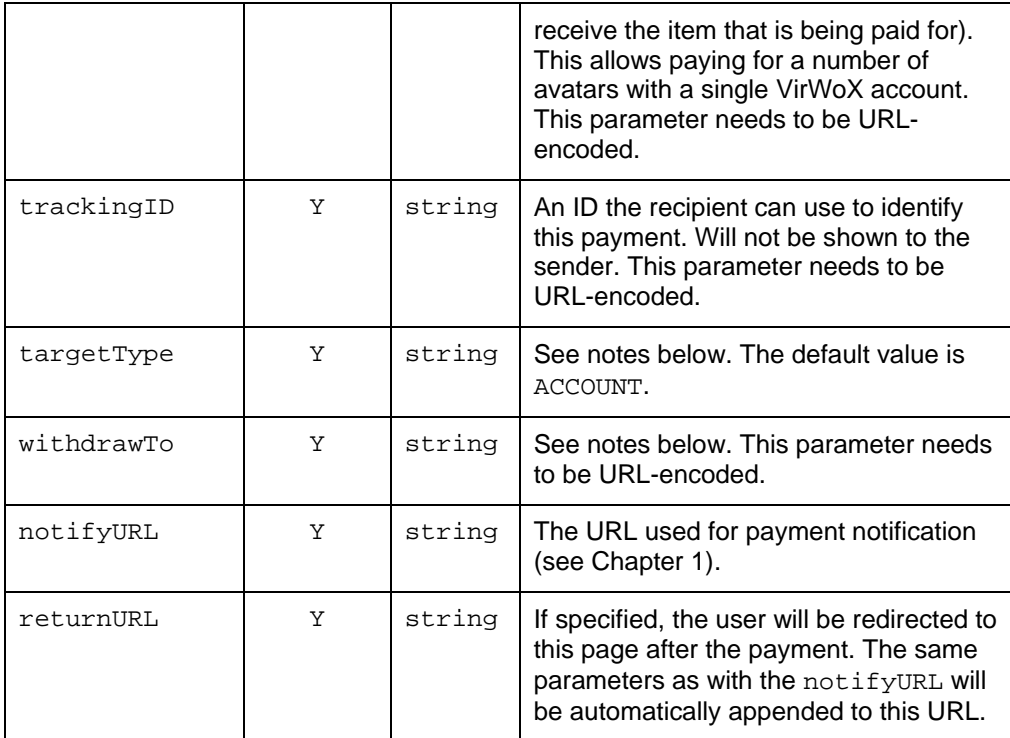

#### **OUTPUT**

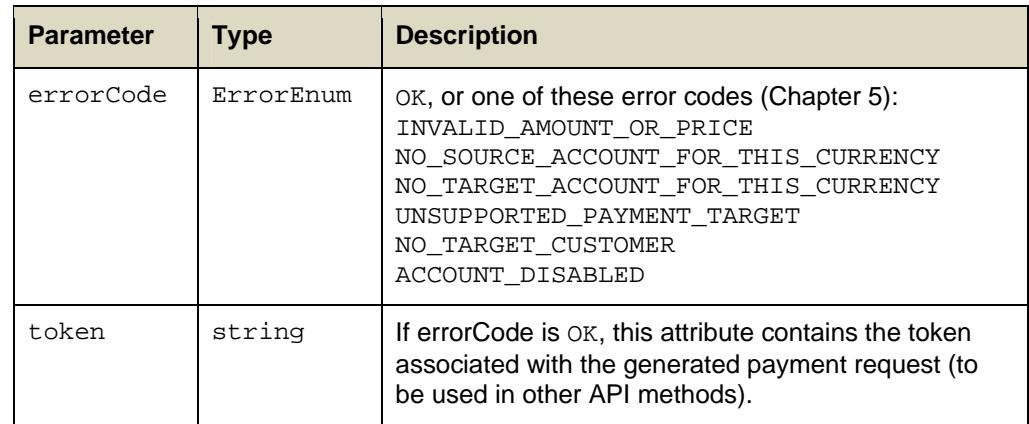

#### Currently, the following payment types are defined (for the purpose of easy filtering of payments according to type): **NOTES**

- TRANSFER (default): A general transfer of money between accounts.
- PAY\_OBJECT: pay money to an in-world object
- BUY\_OBJECT: buy an in-world object.
- BUY\_LAND: buy virtual land.
- OBJECT\_PAYS: an in-world object pays money to a user.
- GIFT: an avatar sends virtual currency to another avatar.
- GROUP\_CREATION\_FEE: fee for creating a group.
- UPLOAD\_FEE: fee for uploading an asset.

#### **VirWoX MicroPayment API Reference & Developer Guide Version 2.1**

- BUY\_CURRENCY: buy virtual currency for real currency.
- COMMISSION: commission paid to a user.
- OTHER: any other reason.

Currently, these payment target types are supported:

- ACCOUNT: pay to the VirWoX account of the recipient
- SL\_AVATAR: immediately forward the paid amount from the recipient's VirWoX account to a specified Second Life avatar. This requires currency to be set to SLL, and the withdrawTo parameter needs to be set to the avatar's unique key (which can be found using the name2Key method, see section 4.8).
- AVN\_AVATAR: immediately forward the paid amount from the recipient's VirWoX account to a specified Avination avatar. This requires currency to be set to ACD, and the withdrawTo parameter needs to be set to the avatar's unique key (which can be found using the name2Key method, see section 4.8).
- BITCOIN: immediately forward the paid amount from the recipient's VirWoX account to a specified Bitcoin address. This requires currency to be set to BTC, and the withdrawTo parameter needs to be set to a valid Bitcoin address.
- PAYPAL: immediately forward the paid amount from the recipient's VirWoX account to a specified PayPal account. This requires currency to be set to EUR, USD, GBP, or CHF, and the withdrawTo parameter needs to be set to a valid PayPal account (E-Mail address).
- MONEYBOOKERS: immediately forward the paid amount from the recipient's VirWoX account to a specified Skrill (Monebookers) address. This requires currency to be set to EUR, USD, or GBP, and the withdrawTo parameter needs to be set to a valid Skrill/Moneybookers account (E-Mail address).
- NETELLER: immediately forward the paid amount from the recipient's VirWoX account to a specified PayPal account. This requires currency to be set to EUR, USD, or GBP, and the withdrawTo parameter needs to be set to a valid NETELLER account (12 digits).
- BANK: immediately forward the paid amount from the recipient's VirWoX account to a specified bank account. This requires currency to be set to EUR, USD, GBP, or CHF, and the withdrawTo parameter needs to be set to a bank account number in the format IBAN:BIC.

# **4.2 getPaymentRequest**

This method can be used to retrieve the information associated with a payment request token, e.g. to display it to the user. Only "public" information is returned by this method (not the notifyURL of the recipient, for example). **PURPOSE** 

**INPUT** 

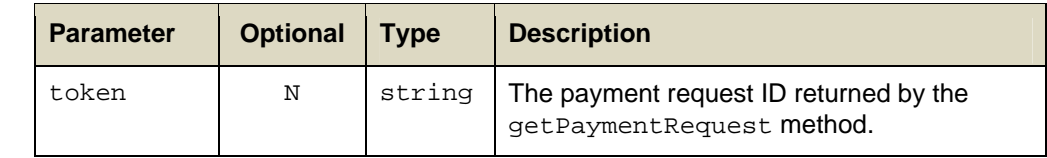

#### **OUTPUT**

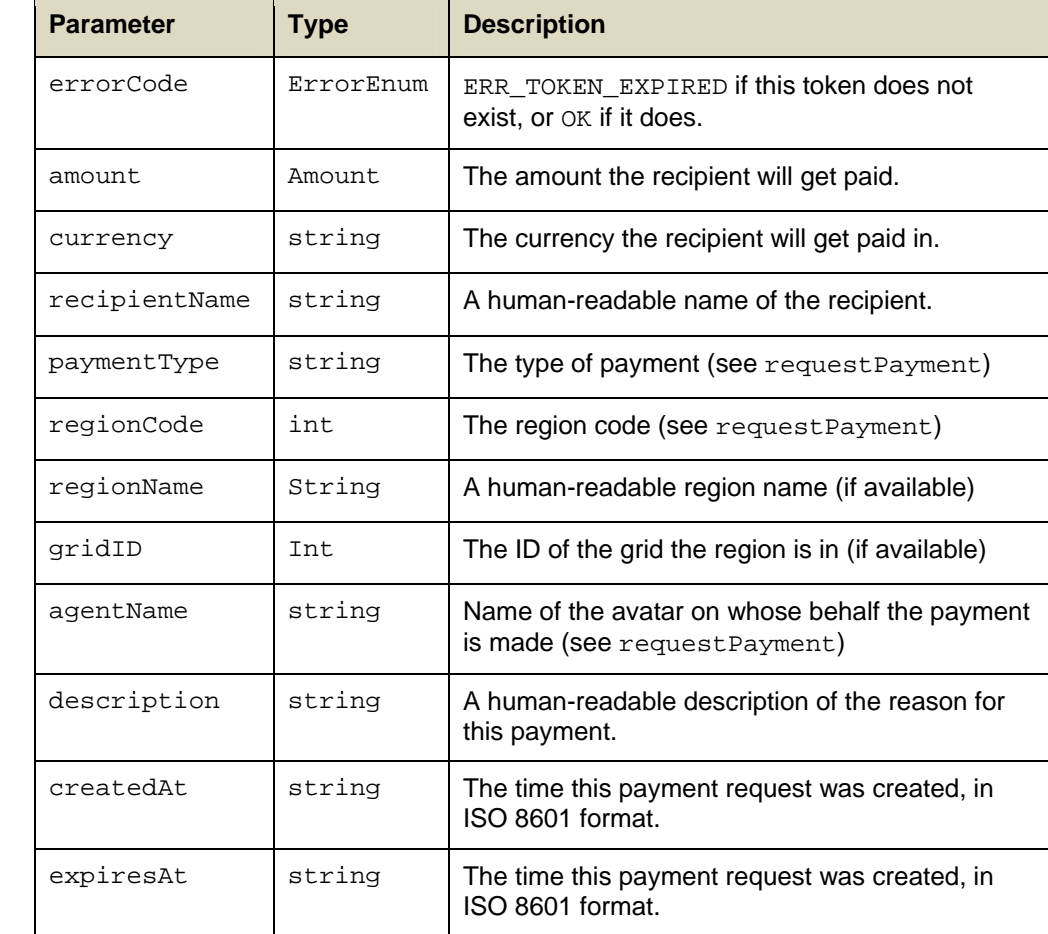

# **4.3 cancelPaymentRequest**

Use this method to cancel a payment before it expires, so that it cannot be authorized any more. Useful if the sender cannot fulfill the promise to deliver something in exchange. **PURPOSE** 

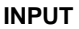

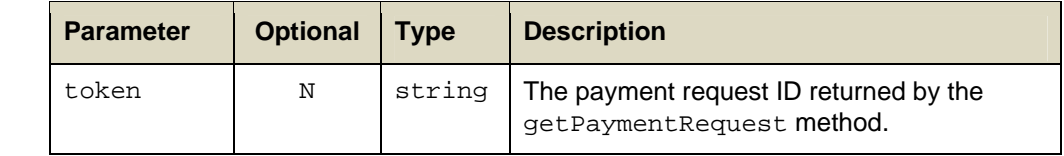

#### **OUTPUT**

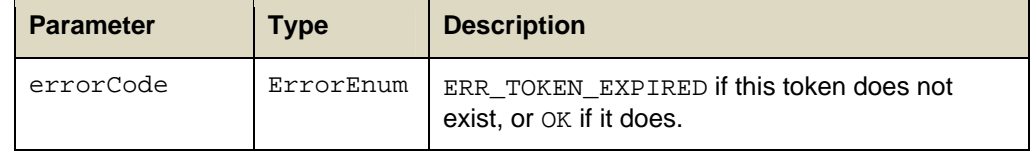

## **4.4 authorizePayment**

This method authorizes a payment. The sender of the payment has to identify herself with username and password. This method will often not be invoked directly by an application. Instead, the sender is directed to the payment authorization page (see Chapter 1), which will indirectly call this method. **PURPOSE** 

#### **INPUT**

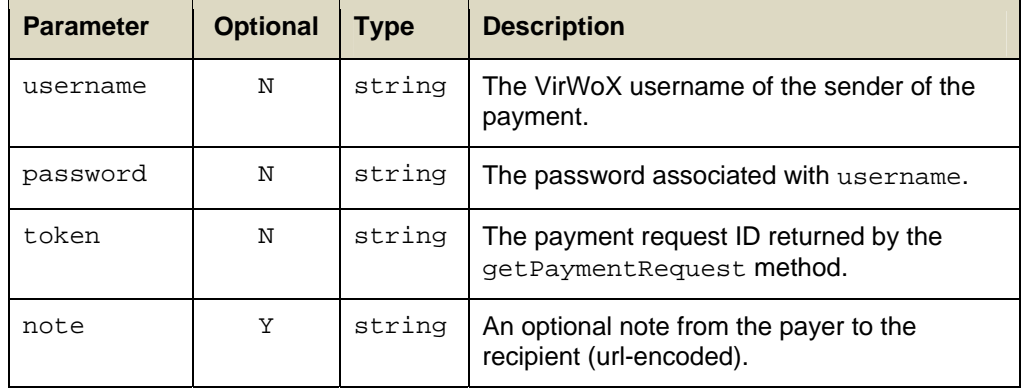

### **OUTPUT**

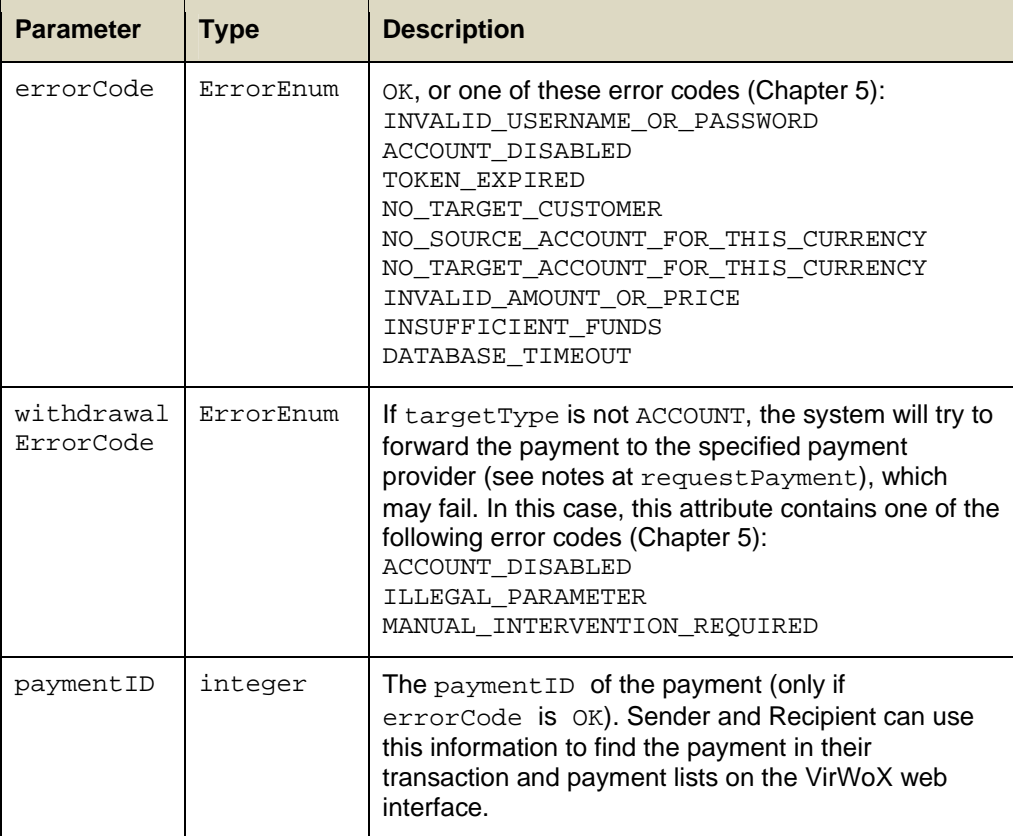

This method is repeatable, i.e. if the payment with the same token has already been performed before, it will not be made again. In this case, this method will just return the paymentID of the already-executed payment; notifications will not be re-sent. This **NOTE** 

behavior enables the application to simply re-invoke the method in case of a communication problem, until an answer is received.

## **4.5 getPaymentStatus**

This method should be used to verify that a payment (identified by a payment request token) has been performed. **PURPOSE** 

> The receiver should not trust the notifications sent to the notifyURL and the recipient's email address, as they can be faked. It is therefore important to use this method when receiving such a notification to make sure that the payment really has been made!

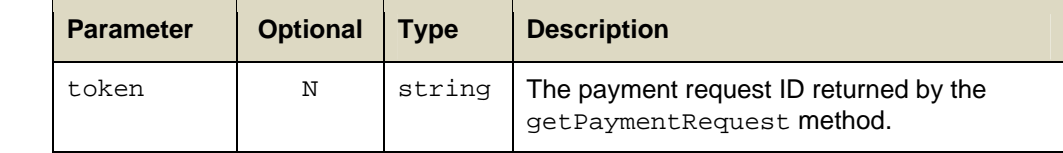

### **OUTPUT**

**INPUT** 

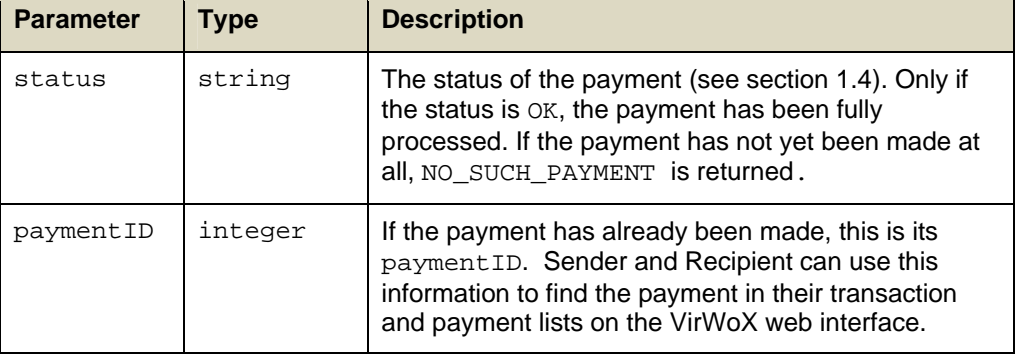

## **4.6 cancelPayment**

- This method can be used to cancel a payment (i.e. send the funds back to the sender), depending on the payment status (see section 1.4): **PURPOSE** 
	- UNCLAIMED: Only the sender may cancel the payment.
	- ESCROW: Only the recipient may cancel the payment.

If the payment is in a different status, it cannot be cancelled by a user.

### **INPUT**

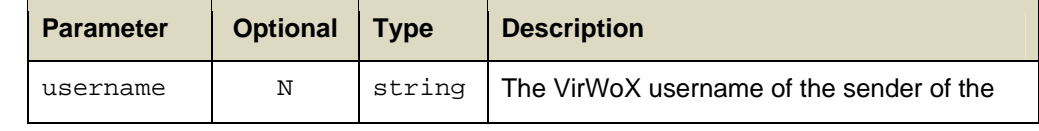

#### VirWoX MicroPayment API **Reference & Developer Guide** Version 2.1

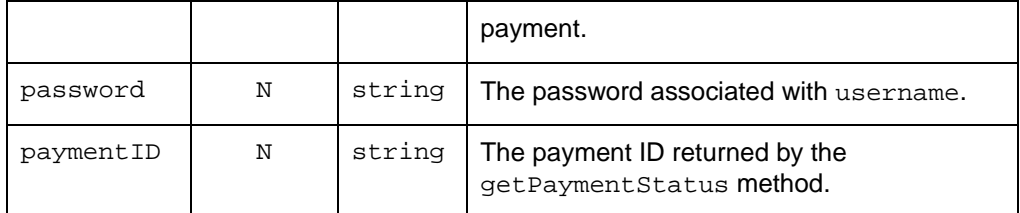

#### **OUTPUT**

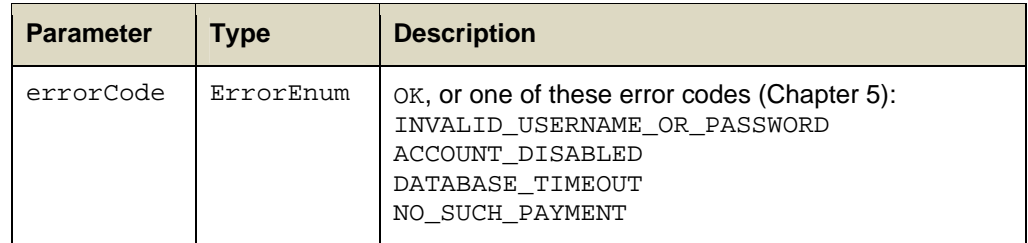

# **4.7 releasePayment**

This method can be used to release a payment (i.e. send the funds to the recipient), depending on the payment status (see section 1.4): **PURPOSE** 

ESCROW: Only the sender may cancel the payment.

If the payment is in a different status, it cannot be cancelled by a user.

Payments of status UNCLAIMED are automatically released once the recipient registers a VirWoX account.

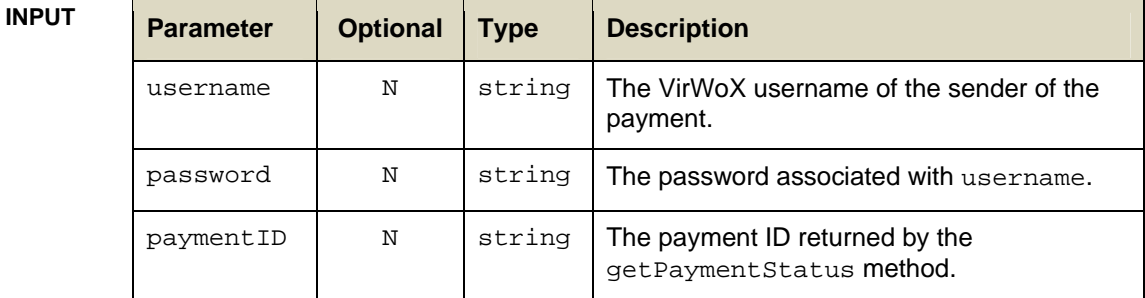

#### **OUTPUT**

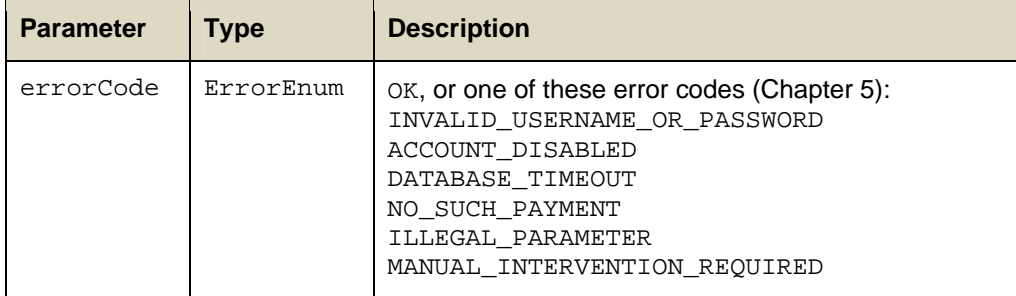

# **4.8 name2Key**

Use this method to find an avatars UUID (also known as a key) from the avatar's name. This is required for the withdrawTo parameter on the requestPayment method, among other uses. **PURPOSE** 

> This method consults the extensive avatar database of VirWoX, and only if the name cannot be found there performs a (slower) search on the grid itself. Currently this method works only for Second Life and Avination.

#### **INPUT**

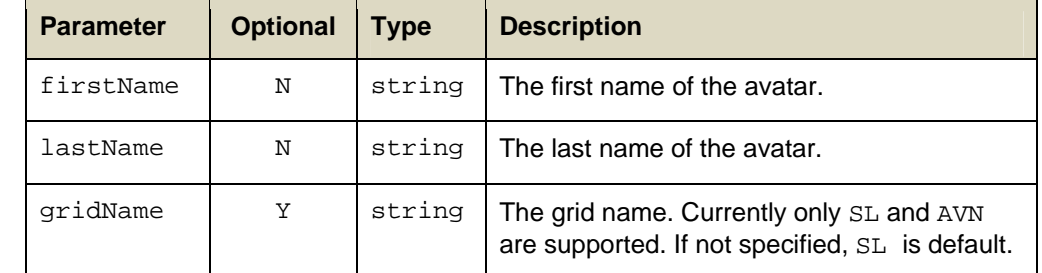

#### **OUTPUT**

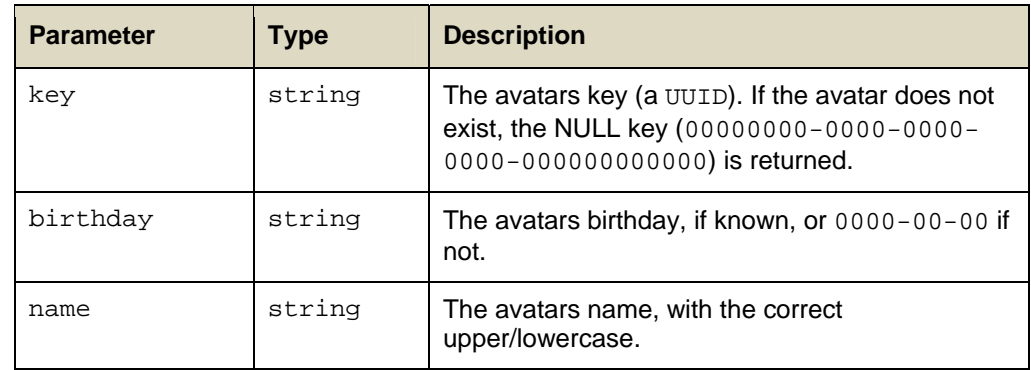

# **5 Error Codes**

#### **ERRORENUM**

The following error codes are defined:

| <b>Value</b>                        | <b>Meaning</b>                                                                                                    |
|-------------------------------------|----------------------------------------------------------------------------------------------------|
| ΟK                                  | No error.                                                                                                    |
| INVALID_USERNAME_OR_PASSWORD        | The specified username and/or<br>password is invalid <sup>6</sup> .                                                              |
| NO_TARGET_CUSTOMER                  | The recipient does not exist.                                                                                                    |
| NO_SOURCE_ACCOUNT_FOR_THIS_CURRENCY | Unsupported currency.                                                                                                    |
| NO_TARGET_ACCOUNT_FOR_THIS_CURRENCY | Invalid combination of currency and<br>payment target.                                                                           |
| INVALID_AMOUNT_OR_PRICE             | Invalid amount or price.                                                                                                    |
| INSUFFICIENT FUNDS                  | The account has not enough funds in<br>the necessary currency for the<br>requested operation.                                    |
| NO_SUCH_INSTRUMENT                  | The requested instrument cannot be<br>traded.                                                                                    |
| NO_SUCH_ORDER                       | The specified order does not exist, is not<br>of the specified user, or has been filled<br>or cancelled in the meantime.         |
| INVALID_ORDER_TYPE                  | Invalid order type.                                                                                                    |
| DATABASE TIMEOUT                    | The request for a lock in the database<br>has timed out. This is a temporary<br>problem, and the operation should be<br>retried. |
| NOT_UNIQUE                          | The username or SL-username is not<br>unique.                                                                                    |
| ILLEGAL PARAMETER                   | An illegal parameter has been sent to<br>the server.                                                                             |
| MANUAL_INTERVENTION_REQUIRED        | The payout request could not be fulfilled<br>instantly. A manual check is required.                                              |
| ACCOUNT_DISABLED                    | The specified VirWoX account has been<br>disabled.                                                                               |
| LIMIT_EXCEEDED                      | The deposit or withdrawal amount<br>exceeds the current limit of the user.                                                       |

<sup>6</sup> If this error code is generated, the response is delayed for 3 seconds.

1

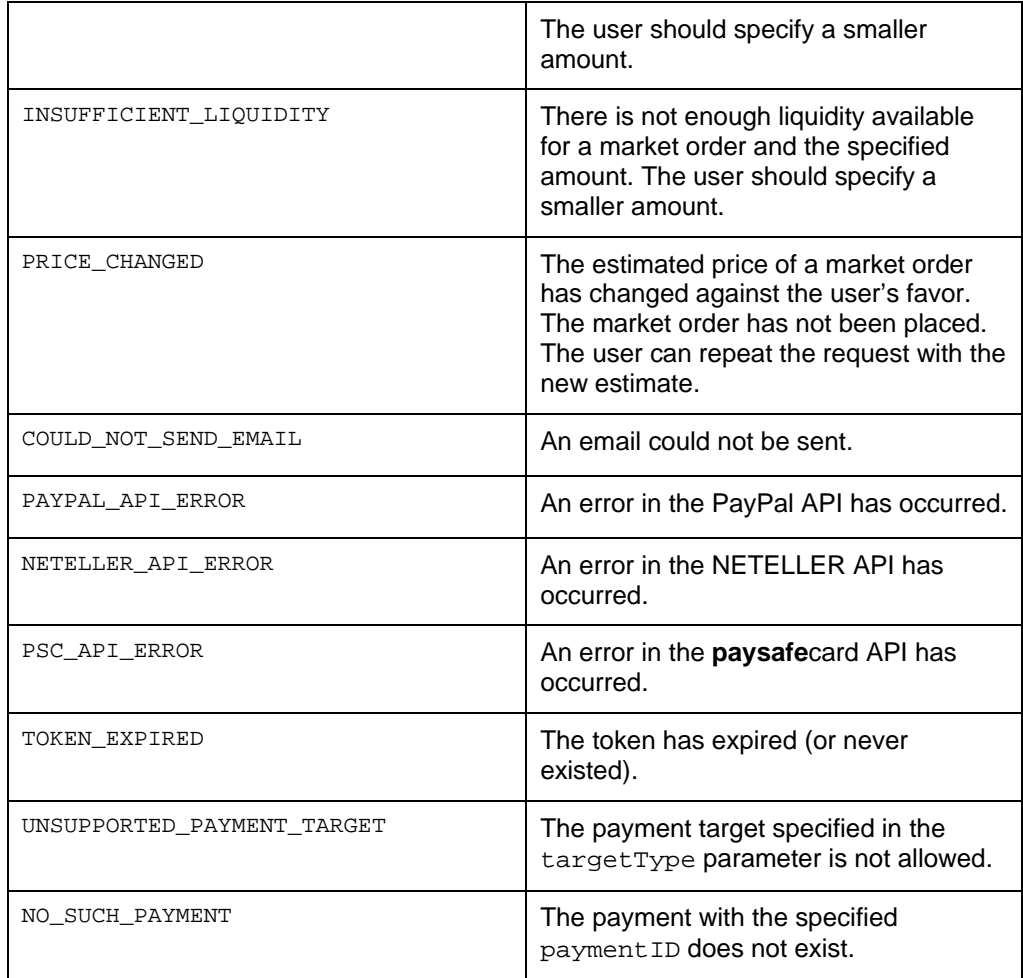

Not all error codes are used in the MicroPayment API, but are listed here for consistency and completeness. **NOTES** 

# **6 Programming Examples**

This chapter contains a few (small) examples on how to access the MicroPayment API. For the time being, only PHP examples are supplied.

### **6.1 PHP Class VirWOXPaymentAPI**

The following is a generic PHP class interface to the MicroPayment API, which makes the sample code simpler. Construct the class with your app key as parameter ('TEST' accesses the test system). There also is an optional debug mode.

```
PAYMENTAPI PHP
```
<?php

```
/******************************************************************************* 
  * Class VirWOXPaymentAPI 
 * 
  * This is a proxy for the remote API endpoint, using JSON-RPC. 
 * 
 * Construct an object of this class with your application key. 
 * If key=='TEST', we connect to the test system. 
 * 
 * The user should be redirected to VirWoXPaymentAPI::paymentURL for authorization. 
\rightarrowdefine('VIRWOX_PAY_API_URL', 'https://www.virwox.com/api/payment.php'); 
class VirWoXAPIException extends Exception {} 
class VirWoXPaymentAPI 
{ 
  public $paymentURL;<br>
private $id = 1;<br>
// id of the JSON RPC calls (incremented on ea
                                     \frac{1}{4} id of the JSON RPC calls (incremented on each call)
   private $key; 
   private $debug; 
   public function __construct($key, $debug = false) 
\{ $this->key = $key; 
     $this->debug = $debug; 
     if ($key == 'TEST') 
        $this->paymentURL = 'https://www.virwox.com:8000/pay/'; // test system 
     else 
      --<br>$this->paymentURL = 'https://www.virwox.com/pay/'; // production system
   } 
   public function __call($name, $arguments) // arguments is a map with named arguments 
\{ $params = array_merge($arguments[0], array('key' => $this->key)); 
     $request = array( 
 'method' => $name, 
 'params' => $params, 
      id' => $this \rightarrow id++ ); 
     if ($this->debug) 
      print"<pre>Request: ".print_r($request, true); 
     $context = stream_context_create(array( 
        'http' => array( 
 'method' => 'POST', 
 'header' => 'Content-Type: application/json\r\n', 
 'content' => json_encode($request) 
      \lambda )); 
    Sresponse = file qet contents(VIRWOX PAY API_URL, false, $context);
     if ($response === false)
```
#### **VirWoX MicroPayment API Reference & Developer Guide Version 2.1**

```
 throw new VirWoXAPIException('Could not connect to VirWoX MicroPayment API'); 
     $JSON = json_decode($response); 
     if (!$JSON->result) 
       throw new VirWoXAPIException("API error: $JSON->error"); 
     if ($this->debug) 
       print"Response: ".print_r($JSON,true)."</pre>"; 
    return $JSON->result; 
  } 
} 
?>
```
## **6.2 Sending a Payment**

This is a simple example of how to send money to another user using the class above.

```
SEND_PAYMENT_DEMO.PHP
```

```
<?php 
          /*********************************************************************************** 
  * Mimimalistic demo program that shows how to make a payment to another VirWoX account 
 * 
 * Warning: Script contains the VirWoX username and password of the sending account. 
 * Keep this script in a safe place !!! 
 ***********************************************************************************/ 
require_once('paymentAPI.php'); // the API proxy class VirWoXPaymentAPI 
define('KEY', 'your app key'); // use 'TEST' for the test system
define('PAYER_USERNAME', 'your_username'); 
define('PAYER_PASSWORD', 'your_password'); 
try 
{ 
   $api = new VirWoXPaymentAPI(KEY, true); // turn debug on/off 
   // make a payment request: 
   $request = array('recipientName' => 'demo.user@SL', // where should the money go to 
 'amount' => 10, 
 'currency' => 'OMC', 
                     'description' => 'API demo payment', // human-readable description of 
                    // the reason for payment 
                                                             // see API documentation for list
                                                             // of supported types 
   $result = $api->requestPayment($request); 
   if ($result->errorCode == 'OK') 
   { 
     $token = $result->token; // remember token 
     // authorize the payment: 
     $result = $api->authorizePayment(array('username' => PAYER_USERNAME, 
 'password' => PAYER_PASSWORD, 
 'token' => $token)); 
     if ($result->errorCode == 'OK') 
     { 
       $status = $api->getPaymentStatus(array('token' => $token)); 
       print "The payment has been sent with payment ID {$status->paymentID}. " 
           ."Status = {$status->status}\n"; 
     } 
     else 
     print "Could not authorize payment. Error code = {$result->errorCode}\n";
 } 
   else 
    print "Could not create payment request. Error code = {$result->errorCode}\n";
} 
catch (Exception $e) 
{ 
  print "Exception: ".$e->getMessage(); 
} 
?>
```
## **6.3 Receiving a Payment**

Receiving money is a bit more complex than sending, and requires (at least) two scripts: The first script generates the payment request and sends the user to the payment authorization page (steps 1 to 5 of the payment process described in Section 1.1), and the second script receives the payment notification and acts on it (steps 7 to 10).

The second part can either be done by a script called by a notification (see Section 0), or on the page that the user is sent to after the payment authorization (as specified by the returnURL parameter of the requestPayment method), or a combination of that. The following example uses the returnURL method.

```
GET_PAYMENT_DEMO.PHP
```

```
<?php 
/**************************************************************************************** 
  * Demo program that shows how to accept a payment for an object (e.g. in a web shop) 
 * 
 * Upon completion (successful or not), the user will be redirected to RETURN_URL 
 ****************************************************************************************/ 
require_once('paymentAPI.php'); // the API proxy class VirWoXPaymentAPI 
define('KEY', 'your_app_key'); // use 'TEST' for the test system 
define('NOTIFY_URL', ''); 
define('RETURN_URL', 'http://www.example.com/completed_payment_demo.php'); 
session_start();
try 
{ 
   $api = new VirWoXPaymentAPI(KEY); 
    // make a payment request 
   $request = array('recipientName' => 'demo.user@SL', // where should the money go to 
                           \frac{1}{2} \frac{1}{2} \frac{1}{2} \frac{1}{2} \frac{1}{2} \frac{1}{2} \frac{1}{2} \frac{1}{2} \frac{1}{2} \frac{1}{2} \frac{1}{2} \frac{1}{2} \frac{1}{2} \frac{1}{2} \frac{1}{2} \frac{1}{2} \frac{1}{2} \frac{1}{2} \frac{1}{2} \frac{1}{2} \frac{1}{2} \frac{1}{2} // currency (SLL, ACD, or OMC)
                           'description' => 'Super Widget', // human-readable description 
 // of the item you sell 
 'paymentType' => 'BUY_OBJECT', // buy an object 
                          r_{\text{regionCode}} => 0, \frac{r_{\text{regionCode}}}{r_{\text{regionCode}}}/r_{\text{region Code}} => 0, \frac{r_{\text{regionCode}}}{r_{\text{regionCode}}}/r_{\text{region Code}} => '', \frac{r_{\text{regionCode}}}{r_{\text{regionCode}}}/r_{\text{region Code}}// object will be sent to this
                          // user instead of payer (optional)<br>'trackingID' => '', // tracking ID (only visible for
                                                                              // tracking ID (only visible for
                          % = "1000"<br>
\frac{1}{\sqrt{2}} the recipient)<br>
\frac{1}{2} the recipient)<br>
\frac{1}{2} the recipient)
                           'targetType' => 'ACCOUNT', // send money to VirWoX account 
                           'withdrawTo' => '', \frac{1}{2} // leave empty for type ACCOUNT 'notifyURL' => NOTIFY URL
                          \\begin{\begin{\begin{\begin}}}\) => NOTIFY_URL,<br>'returnURL' => RETURN_URL)
                                                = > RETURN URL);
   $result = $api->requestPayment($request); 
   if ($result->errorCode == 'OK') 
   { 
      // in a real application, we would now save the token and order data in a database so 
      // that we know which order was associated with the token, and can deliver the right 
      // things when the payment gets confirmed to the notify URL. 
 // 
 // In this demo, the page at the return URL will process the payment. We remember the 
 // current order data in the PHP session. This is much simpler, but means that the item 
 // can only be shipped automatically if the user's browser actually returns to the 
      // return URL after the payment has been processed and while the PHP session is still 
      // active. 
      $_SESSION[$result->token] = $request; 
      header("Location: $api->paymentURL?token=$result->token"); // redirect user to payment 
                                                                                           // authorization page 
 } 
   else 
     print "Could not create payment request. Error code = {$result->errorCode}\n"; 
} 
catch (Exception $e) 
{ 
   print "Exception: ".$e->getMessage(); 
} 
?>
```
#### **VirWoX MicroPayment API Reference & Developer Guide Version 2.1**

```
<?php 
/************************************************************************************** 
                                             * Demo program that shows how to receive a payment (e.g. in a web shop). 
                                            * 
 * The user's browser will be redirected here after successful payment. 
 **************************************************************************************/ 
                                           require_once('paymentAPI.php'); // the API proxy class VirWoXPaymentAPI 
                                           define('KEY', 'your_app_key'); // use 'TEST' for the test system
                                           $token = $ REQUEST['token'];
                                           $paymentID = $_REQUEST['paymentID']; 
                                           $status = $_REQUEST['status']; 
                                           session_start();
                                           try 
                                           { 
                                              $api = new VirWoXPaymentAPI(KEY); 
                                              $paymentStatus = $api->getPaymentStatus(array('token' => $token)); 
                                              if ($paymentStatus->status == 'OK' && $paymentStatus->paymentID == $paymentID) 
                                           \{ // IMPORTANT: in a real application, we must make sure that the token is really one of 
                                            // our payments, and that it has not yet been processed already (e.g. look it up in a 
 // database), before shipping the item. 
                                            // Also, we would prefer shiping the item from the notify URL, not the return URL 
 // because sometimes the browser does not get here. 
                                                 // 
                                                 // In this simple demo we just use the data stored in the PHP session. 
                                                 // We delete it from the session once we have shipped it, so that the page cannot be 
                                                 // re-played. 
                                                if ($paymentrequest = $_SESSION[$token]) 
                                           \{print "Congratulations! You have just bought a {$paymentrequest['description']}\n";
                                                  \frac{1}{1} now ship it...
                                                  unset($_SESSION[$token]); 
                                            } 
                                                 else 
                                                print "This payment has already been processed. ID = {$paymentStatus->paymentID}\n";
                                             \lambda else 
                                                print "Payment Status = {$paymentStatus->status}\n"; 
                                           } 
                                           catch (Exception $e) 
                                           { 
                                              print "Exception: ".$e->getMessage(); 
                                           } 
                                           \frac{1}{2}COMPLETED_PAYMENT_DEMO
                               .PHP
```